# *IBM SPSS Statistics -* **Essentials for R: 安裝指示** *(Linux)*

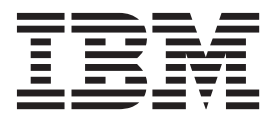

# 目録

# IBM SPSS Statistics - Essentials for

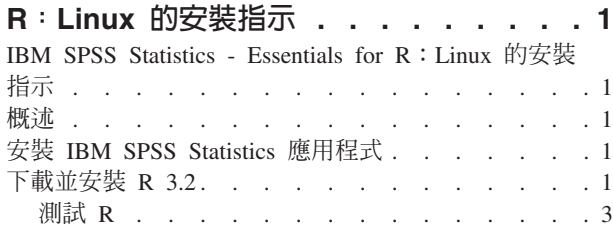

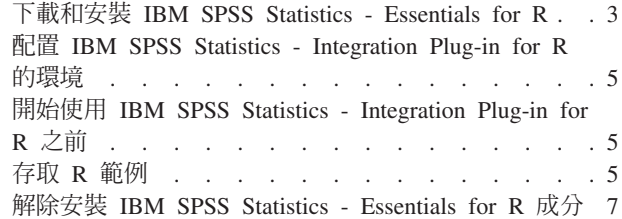

# <span id="page-4-0"></span>IBM SPSS Statistics - Essentials for R: Linux 的安裝指示

# IBM SPSS Statistics - Essentials for R: Linux 的安裝指示

下列指示適用於在 Linux 作業系統上安裝 IBM® SPSS® Statistics - Essentials for R。

#### 槪述

IBM SPSS Statistics - Essentials for R 提供您開始開發自訂 R 應用程式以供 IBM SPSS Statistics 使用的工 具,其中包括下列項目:

- 1. IBM SPSS Statistics 24 的 IBM SPSS Statistics Integration Plug-in for R
- 2. 一組 IBM SPSS Statistics R 應用程式的使用範例

# 安裝 IBM SPSS Statistics 應用程式

IBM SPSS Statistics - Essentials for R 是針對下列應用程式而設計:

- IBM SPSS Statistics for Linux
- IBM SPSS Statistics Server for Linux

隨 IBM SPSS Statistics - Essentials for R 安裝的元件可以使用任何有效的 IBM SPSS Statistics 授權。

如果您尚未安裝 IBM SPSS Statistics 應用程式,請遵循軟體提供的指示,在要安裝 IBM SPSS Statistics - Essentials for R 的電腦上安裝任一應用程式。如果您是在桌上型機器上安裝 IBM SPSS Statistics - Essentials for R, 請在桌上型機器上安裝 IBM SPSS Statistics 24。如果您是在伺服器機器上安裝 IBM SPSS Statistics - Essentials for R,請在伺服器機器上安裝 IBM SPSS Statistics Server 24。

# 下載並安裝 R 3.2

IBM SPSS Statistics - Essentials for R 24 版需要 R 版 3.2 (建議 3.2.2 版)。將 R 安裝在您要安裝 IBM SPSS Statistics - Essentials for R 的電腦上。

#### **必要條件**

將在其中安裝 Essentials for R 的目標電腦必須具有 X11。如果目標電腦有實體顯示器,則它很可能具有 X11。 下面的步驟說明安裝 X11 的處理程序 (必要的話)。

- 1. 安裝 X11 用戶端和伺服器
	- 對於使用 yum 的 Linux 發行套件,請使用以下指令安裝 X11 用戶端及伺服器軟體:

yum groupinstall "X Window System" "Desktop" "Fonts" "General Purpose Desktop" yum update xorg-x11-server-Xorg yum install xorg-x11-server-Xvfb.x86\_64

• 對於使用 apt-get 的 Linux 發行套件,請使用以下指令安裝 X11 用戶端及伺服器軟體:

apt-get install xorg xterm apt-get install xsever-xorg xserver-xorg-core xserver-xorg-dev apt-get install xvfb

2. 安裝1 openGL

• 對於使用 yum 的 Linux 發行套件,請使用以下指令安裝 openGL:

yum install mesa-libGL-devel mesa-libGLU-devel libpng-devel

- 對於使用 apt-get 的 Linux 發行套件,請使用以下指令安裝 openGL: apt-get install libgl1-mesa-glx libgl1-mesa-dev libglu1-mesa libglu1-mesa-dev
- 3. 啓動 Xvfb。如需相關資訊,請參閱 http://www.x.org/archive/X11R7.6/doc/man/man1/Xvfb.1.xhtml。
- 4. 設定 DISPLAY 環境變數。DISPLAY 變數的一般格式是:

export DISPLAY=<Hostname>:<D>.<S>

在前面的陳述式中,<Hostname> 是管理 X 顯示器伺服器的電腦的名稱。若要指定本端主機,請省略 <Hostname> 的值。<D> 是 Xvfb 實例的顯示器號碼。<S> 是書面號碼,一般是 0。

註:必須先設定 DISPLAY 環境變數,再啓動 IBM SPSS Statistics 伺服器。

除了 X11 之外,還建議確保在安裝 R 之前,已安裝 tcl/tk。

#### 從套件管理程式安裝 R

發行套件的儲存庫可能包括 R 3.2。如果是這樣,您就可以使用發佈的標準套件管理員(如 RPM Package Manager 或 Synaptic Package Manager) 來安裝 R。

- 對於使用 yum 的 Linux 發行套件,可以使用 yum install R 來安裝 R。
- 對於使用 apt-get 的 Linux 發行套件,可以使用下列指令安裝 R: apt-get install r-base=<Version> r-base-core=<Version> r-base-dev=<Version>

其中 <Version> 是版本的名稱。請注意,您可能需要更新 /etc/apt/source.list 檔案才能新增來源。

#### 從原始碼建構並安裝 R

R 版 3.2 的來源可從 http://www.r-project.org/ 取得。也可以直接從 ftp://ftp.stat.math.ethz.ch/Software/CRAN/ src/base/R-3/ 下載它。

1. 建置用以解壓縮 R 原始碼的暫時目錄。例如,在命令提示字元中輸入:

mkdir ~/Rsource

- 2. 下載用於建置 R 的原始碼(例如 R-3.2.2.tar.gz),並將它儲存在暫存目錄中。
- 3. 變更至該暫時目錄。例如,在命令提示字元中輸入:

cd ~/Rsource

4. 將 R 原始碼解壓縮至暫時目錄。例如,在命令提示字元中輸入:

tar xzf R-3.2.2.tar.gz

5. 變更至原始碼目錄。例如,在命令提示字元中輸入:

cd R-3.2.2

註:若要將 R 安裝至預設目錄,您必須透過以 root 使用者身分登入或使用 sudo 指令,以 root 使用者身 分執行下列步驟。我們建議您在繼續進行建構及安裝 R 前,先閱讀 doc/html/R-admin.html (位於您解壓縮 R 原始碼的目錄下)中的資訊。

6. 執行下列指令以指定必要的編譯器設定 (請參閱 PowerLinux 的特殊設定):

```
export CC="gcc -m64"
export CXXFLAGS="-m64 -O2 -g"
export FFLAGS="-m64 -O2 -g"
export FCFLAGS="-m64 -O2 -g"
export LDFLAGS="-L/usr/local/lib64"
export LIBnn=lib
PowerLinux 設定:
export CC="<XLC_PATH>/bin/xlc_r -q64"
export CFLAGS="-g -O2 -qstrict -qfloat=nomaf:fenv"
export F77="<XLF_PATH>xlf_r -q64"
export FFLAGS="-g -O3 -qstrict -qfloat=nomaf:fenv -qextname"
export CXX="<XLC_PATH>xlC_r -q64"
export CPICFLAGS=-qpic
export CXXPICFLAGS=-qpic
export FPICFLAGS=-qpic
export SHLIB_LDFLAGS=-qmkshrobj
export SHLIB_CXXLDFLAGS=-G
export FC="<XLF_PATH>xlf95_r -q64"
export FCFLAGS="-g -O3 -qstrict -qfloat=nomaf:fenv -qextname"
export FCPICFLAGS=-qpic
export CXX1XSTD=-qlanglvl=extended0x
```
其中 <XLC\_PATH> 和 <XLF\_PATH> 分別是 IBM XL C/C++ for Linux 和 IBM XL Fortran for Linux 的位置。

7. 設定、建構並安裝 R。請務必以 --enable-R-shlib 和 --with-x 引數來設定 R。例如,在命令提示字元 中 (請參閱 PowerLinux 的特殊設定):

./configure --enable-R-shlib --with-x && make && make install

PowerLinux 設定:

./configure -–enable-R-shlib -–with-x -–with-readline=no && gmake && gmake install

# 測試 R

若要從指令行測試 R,您需要將 R 程式庫新增至 LD\_LIBRARY\_PATH 環境變數。在下列項目中,<R\_*HOME>* 是 R 3.2 的安裝位置--例如,/usr/local/R-3.2.2。

例如,在 UNIX 提示下,鍵入:

export LD LIBRARY PATH=<R HOME>/lib/R/lib:.:\$LD LIBRARY PATH

測試 R,以確保其可以執行。例如,在 UNIX 提示下,鍵入:

cd /usr/local/R-3.2.2/bin

./R

您應該能看到來自 R 及 R 提示(例如,>)的訊息。您可以鍵入 q() 來結束 R 階段作業。您可能想要移除 R 來源目錄,以回復磁碟空間。

# **下載和安裝 IBM SPSS Statistics - Essentials for R**

請務必使用與您機器上 IBM SPSS Statistics 版本相容的 IBM SPSS Statistics - Essentials for R 版本。您必 須在 IBM SPSS Statistics 的主要版本 (如 24) 內使用具有相同主要版本的 IBM SPSS Statistics - Essentials for R。在安裝新版本前,不需要解除安裝舊版的 IBM SPSS Statistics - Essentials for R。

對於在分散模式中作業的用戶 (使用 IBM SPSS Statistics Server),請在用戶端及伺服器機器上都安裝 IBM SPSS Statistics - Essentials for  $R \circ$ 

下載 24 版 IBM SPSS Statistics - Essentials for R,可從 IBM SPSS Predictive Analytics 社群取得:https:// developer.ibm.com/predictiveanalytics/predictive-extensions/ 。

重要:

- 如果您要在沒有網際網路存取的電腦上安裝 Essentials for R,且計劃使用 Essentials for R 隨附的工作中 R 範例,則必須取得這些範例需要的任何 R 套件,並在 R 中手動安裝它們。若要判定特定 R 範例需要的 R 套件,請開啓「延伸中心」(延伸 > 延伸中心), 跳至「已安裝」標籤,並按一下所需範例的進一步資訊 (每一個範例都安裝爲獨立的延伸) 。必要的 R 套件在「延伸詳細資料」對話框上的「相依關係」一節中列 出。可以從任何 R CRAN 鏡映網站(從 http://www.r-project.org/ 中存取)中取得 R 套件。確保取得符合 R 版本的套件版本。可以從 CRAN 鏡映網站「提供的套件」頁面的鏈結中取得版本特定套件。
- 1. 啓動終端應用程式。
- 2. 將目錄變更至下載 IBM SPSS Statistics Essentials for R 的位置。出現命令提示字元時,輸入:

 $./$  <<filename>>

其中 << filename>> 是下載檔案的名稱。

附註:您必須以 root 身分登入或使用 sudo 指令,以 root 身分來執行上一個指令。此外,如果您尙未從 原始碼建構 R 3.2,您可能需要在安裝 IBM SPSS Statistics - Essentials for R 之前安裝 gcc 與 gfortran 編譯器。

3. 遵循畫面上出現的指示。提示您輸入 R 位置時,請注意這應該是包含 R lib 目錄的位置,例如 /usr/  $lib/R \circ$ 

無聲自動安裝

除上述的手動安裝之外,您也可執行無聲自動安裝。這對需要安裝至多名一般使用者的網路系統管理者而言是 非常有用的。如要執行無聲自動安裝,請執行下列步驟:

- 1. 啓動終端應用程式。
- 2. 將目錄變更至下載 IBM SPSS Statistics Essentials for R 的位置。
- 3. 使用文字編輯器,建立名稱為 installer.properties 的回應檔。
- 4. 將下列內容和關聯值新增至回應檔:

INSTALLER\_UI=silent<br>USER SPSS HOME=<IBM SPSS Statistics location> USER R HOME=<R 3.2 home directory>

其中 <IBM SPSS Statistics location> 是 IBM SPSS Statistics 的安裝位置,而 <R 3.2 home directory> 是 R 3.2 的安裝位置。例如:

USER\_SPSS\_HOME=/opt/IBM/SPSS/Statistics/24 USER\_R\_HOME=/usr/lib/R

- 5. 將 *installer.properties* 儲存至包含 IBM SPSS Statistics Essentials for R 的 *.bin* 檔案的目錄,並變更至 該目錄。
- 6. 以下列指令執行安裝程式:

./<installer name>

其中 <installer name> 是 IBM SPSS Statistics - Essentials for R 的 .bin 檔案的名稱。附註:您必須以 root 身分登入或使用 sudo 指令,以 root 身分來執行上一個指令。

<span id="page-8-0"></span>作為安裝的一部分,如果可能,R 範例所需要的任何 R 套件將透過網際網路自動下載。這可能需要花費幾分 鐘。如果您遇到任何必需的 R 套件問題,則您可能需要下載這些套件並手動安裝它們。

附註:如要使用 installer.properties 以外的回應檔,請以下列指令執行安裝程式:

./<installer name> -f <response file name>

# 配置 IBM SPSS Statistics - Integration Plug-in for R 的環境

IBM SPSS Statistics - Integration Plug-in for R 需要 *LD\_LIBRARY\_PATH* 環境變數的新增項目。將下列設定 新增至檔案 statsenv.sh,其位於安裝 IBM SPSS Statistics 的位置下。

- 將電腦上 libpng、libjpeg 及 zlib 程式庫的路徑新增至 *LD\_LIBRARY\_PATH* 環境變數。
- 如果您從來源建置 R(而非從套件管理程式安裝 R),則您還必須針對 Linux 及 zLinux,修改 *LD\_LIBRARY\_PATH* 環境變數,如下所示:

export LD\_LIBRARY\_PATH=<R\_HOME>/lib/R/lib:<SPSS\_HOME>/lib:/lib64:.:\$LD\_LIBRARY\_PATH

對於 PowerLinux,使用:

export LD\_LIBRARY\_PATH=<R\_HOME>/lib/R/lib:<SPSS\_HOME>/lib:/<COMPILER\_HOME>/lib:.:\$LD\_LIBRARY\_PATH

在前一個陳述式中,<SPSS\_HOME> 是 24 版 IBM SPSS Statistics 應用程式的安裝位置,而 <R\_HOME> 是 R 3.2 的安裝位置--例如,/usr/local/R-3.2.2。對於 PowerLinux,<COMPILER\_HOME> 是編譯器的安裝 位置—例如,/opt/ibm。

#### 開始使用 IBM SPSS Statistics - Integration Plug-in for R 之前

您安裝 IBM SPSS Statistics - Essentials for R 之後,就可以使用 IBM SPSS Statistics - Integration Plug-in for R 開始開發 R 應用程式。完整的外掛程式說明文件可以從「IBM SPSS Statistics 說明」系統的主題「Integration Plug-in for R」中取得。您還可能希望取得說明系統中使用 R 的指導教學。

### 存取 R 範例

IBM SPSS Statistics - Essentials for R 包含一組 IBM SPSS Statistics 之 R 延伸的工作範例,提供內建 SPSS Statistics 程序未提供的功能。所有 R 延伸都包括自訂對話框及延伸指令。延伸指令可透過 SPSS Statistics 指 令語法執行,其執行方式和內建指令(如 FREQUENCIES)相同。您可以從關聯的自訂對話框為每一個延伸指令 產生指令語法。

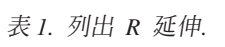

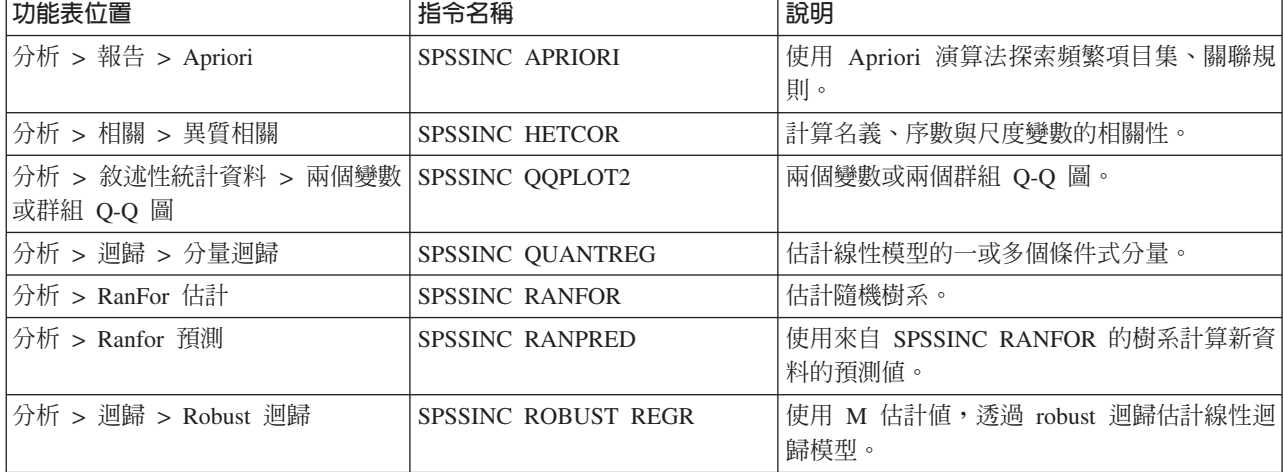

表 1. 列出 R 延伸 (繼續).

| 功能表位置                                      | 指令名稱                      | 說明                               |
|--------------------------------------------|---------------------------|----------------------------------|
| 分析 > 迴歸 > Tobit 迴歸                         | <b>SPSSINC TOBIT REGR</b> | 估計迴歸模型,其中應變數有固定的下界、上             |
|                                            |                           | 界,或兩者兼具。                         |
| 分析 > 存活 > Cox 迴歸延伸                         | <b>STATS COXREGR</b>      | Cox (比例風險)迴歸。                    |
| 分析 > 分類 > 使用密度叢集預測                         | <b>STATS DBPRED</b>       | 基於密度型叢集預測。                       |
| 分析 > 分類 > 密度型叢集作業                          | <b>STATS DBSCAN</b>       | 密度型叢集。                           |
| 分析 > 迴歸 > 方程式系統                            | STATS EQNSYSTEM           | 估計線性方程式的系統。                      |
| 分析 > 尺度 > 延伸 Rasch                         | <b>STATS EXRASCH</b>      | 計算標準及延伸 Rasch 模型。                |
| 分析 > 迴歸 > 第一個 Logistic 迴歸 STATS FIRTHLOG   |                           | 第一個 Logistic 迴歸。                 |
| 分析 > 預測 > GARCH 模型                         | <b>STATS GARCH</b>        | GARCH 模型。                        |
| 分析 > 概化線性模型 > 一般性增強 STATS GBM              |                           | 估計一般性增強迴歸模型。                     |
| 迴歸                                         |                           |                                  |
| 分析 > 概化線性模型 > 一般性增強   STATS GBMPRED        |                           | 計算一般性增強迴歸模型的預測。                  |
| 迴歸預測                                       |                           |                                  |
| 檔案 > 取得 R 工作區                              | <b>STATS GET R</b>        | 取得 R 工作區內容的相關資訊並建立 SPSS 資<br>料集。 |
| 分析 > 尺度 > 分級回應模型                           | <b>STATS GRM</b>          | 對序數資料擬合分級回應模型。                   |
| 分析 > 尺度 > 項目回應模型                           | <b>STATS IRM</b>          | 擬合三個參數項目回應模型。                    |
| 分析 > 對數線性 > 潛在類別分析                         | <b>STATS LATENT CLASS</b> | 潛在類別分析。                          |
| 分析 > 敘述性統計資料 > 計算已調   STATS PADJUST        |                           | 計算針對多個檢定調整的 P 值。                 |
| 整 P 值                                      |                           |                                  |
| 分析 > 概化線性模型 > 比例迴歸                         | <b>STATS PROPOR REGR</b>  | 比例應變數的線性模型。                      |
| 分析 > 概化線性模型 > 比例迴歸預 STATS PROPOR REGRPRED  |                           | 計算比例迴歸模型的預測值。                    |
| 測                                          |                           |                                  |
| 分析 > 迴歸 > 迴歸中斷                             | <b>STATS RDD</b>          | 迴歸中斷分析。                          |
| 分析 > 迴歸 > 迴歸相對重要性                          | <b>STATS RELIMP</b>       | 迴歸的相對重要性測量。                      |
| 分析 > 存活 > 母數迴歸                             | <b>STATS SURVREG</b>      | 母數存活迴歸。                          |
| 分析 > 分類 > 支援向量機器                           | <b>STATS SVM</b>          | 支援向量機器。                          |
| 分析 > 概化線性模型 > 零膨脹計數   STATS ZEROINFL<br>模型 |                           | 估計並預測零膨脹計數模型。                    |

#### 重要:

「異質相關」延伸需要 IBM SPSS Statistics - Integration Plug-in for R 與 IBM SPSS Statistics - Integration Plug-in for Python ° IBM SPSS Statistics - Integration Plug-in for Python 隨附於 IBM SPSS Statistics - Essentials for Python,其依預設隨 IBM SPSS Statistics 產品一起安裝。

# 附註

- 每一個 R 延伸的說明可從關聯的對話框上的「說明」按鈕取得。然而這項說明並未整合在「SPSS Statistics 說明」系統中。
- 透過在指令(語法視窗內)內定位游標,並按下 F1 鍵,取得每一個延伸指令的完整語法說明。也可以透過 執行指令,並包括 /HELP 次指令取得。例如:

SPSSINC HETCOR /HELP ·

<span id="page-10-0"></span>然而指令語法說明並未整合於「SPSS Statistics 說明」系統中,且未納入「指令語法參考」中。

註:在分散式模式中,不支援用於顯示說明的 F1 機制。

- 如果為延伸指令指定的功能表位置未呈現在 IBM SPSS Statistics 產品中,請查看相關聯對話框的**延伸**功能 表。
- 此對話框是以 IBM SPSS Statistics 中的 「自訂對話框建置器」 所建立。您可以檢視任何對話框的設計,並 使用「自訂對話框建置器」自訂對話框。它可從**延伸 > 公用程式 > 自訂對話框建置器(相容模式)...** 中取 得。若要檢視對話框的設計,請選擇「自訂對話框建置器」內部的**檔案 > 開啓已安裝的**。
- 您可以在電腦上安裝延伸指令的位置中,找到每一個 R 延伸指令的實作代碼(R 原始碼檔案)及 XML 規 格檔案。若要檢視位置,請執行 SHOW EXTPATHS 語法指令。輸出在標頭「延伸指令的位置」下顯示位置清單。 檔案安裝至清單中的第一個可寫入位置。
- 您可能需要將您的 SPSS Statistics 語言環境設為與 SPSS Statistics 輸出語言 (OLANG) 相同,才能正確顯示 延伸字元,即使在 Unicode 模式下工作亦是如此。例如,若輸出語言為日文,請將您的 SPSS Statistics 語 言環境設為日文,如 SET LOCALE='japanese'。
- 其他未包含在 IBM SPSS Statistics Essentials for R 的延伸指令可從「下載延伸組合」下載,可透過<mark>延伸</mark> > 延伸組合存取。「延伸組合」除了顯示您所安裝之任何其他延伸的更新項目之外,還顯示隨附於 IBM SPSS Statistics - Essentials for R 的延伸指令可用的任何更新項目。

註:延伸一律從「延伸組合」安裝或下載到本端電腦。如果您以分散式分析模式工作,則必須個別地在伺 服器上安裝延伸。如需相關資訊,請參閱「說明」系統中的**核心系統 > 延伸 > 安装本端延伸組合**。

• 如果您要在 SPSS Statistics Server 上安裝延伸,則可以使用 Script 來一次安裝多個延伸。如需相關資訊, 請參閱「說明」系統中的<mark>核心系統 > 延伸 > 安裝本端延伸組合 > 延伸組合的批次安裝</mark>。

# 解除安裝 IBM SPSS Statistics - Essentials for R 成分

- 1. 啓動終端程式。
- 2. 將目錄變更至 IBM SPSS Statistics 安裝目錄中的 *Uninstall\_IBM\_SPSS\_Statistics\_Essentials\_for\_R\_24* 。
- 3. 出現命令提示字元時,輸入:

./Uninstall\_IBM\_SPSS\_Statistics\_Essentials\_for\_R\_24

重要事項:您必須有權移除安裝目錄,否則解除安裝處理程序將失敗。

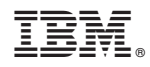

Printed in Taiwan